# Mass General Brigham

# Cómo inscribirse en Patient Gateway

### **Si tiene un código de activación:**

1. Haga clic en el enlace que figura en su correo electrónico o en el mensaje de texto.

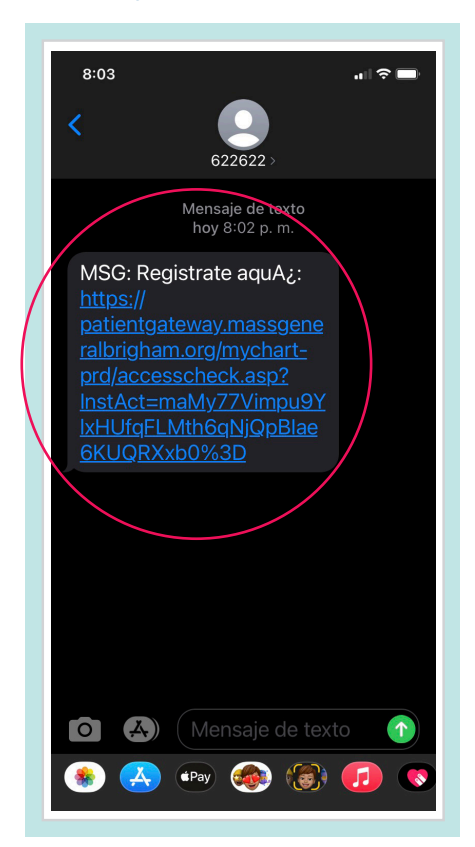

- 2. Se debe abrir una nueva ventana del navegador.
	- Ingrese un **Username** (Nombre de usuario) y **Password** (Contraseña).
	- Ingrese su **Date of Birth** (Fecha de nacimiento) y acepte los **Terms of Use** (Términos de uso).
	- Seleccione **Submit** (Enviar).

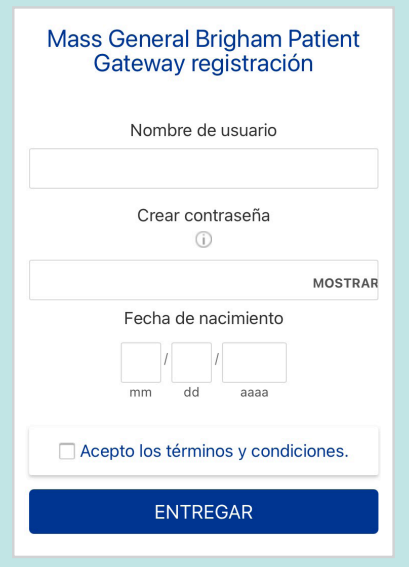

3. Haga clic en el enlace que dice "**navigate to the Mass General Brigham Patient Gateway website**"(navegar al sitio web de Mass General Brigham Patient Gateway) o descargue la aplicación móvil.

Si usted ya tiene la aplicación móvil, abra la aplicación. Ingrese su nombre de usuario y contraseña para iniciar sesión en Patient Gateway.

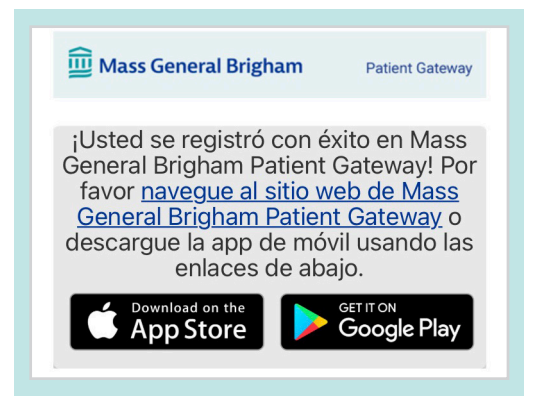

Si necesita ayuda adicional, por favor, comuníquese con el servicio de asistencia de Patient Gateway llamando al 800-745-9683.

La aplicación Mass General Brigham Patient Gateway es impulsado por MyChart® con licencia de Epic Systems Corporation, © 1999 – 2021

4. Ingrese su nombre de usuario y contraseña para iniciar sesión en Patient Gateway.

Mass General Brigham

Coronavirus Disease 2019 (COVID-19) - Manténgase al día con la información.

Comunicate con tu medico Obtenga respuestas a sus preguntas médicas desde la<br>comodidad de su hogar.

levise sus recetas y solicite reno

Ver y pagar sus facturas

Ver estados de cuenta pasados y actuales y pagar saldos

Renovar recetas

pendientes.

FONDO

Partners HealthCare es ahora Mass General Brigham Pronto verá este nombre en todo nuestro sistema

Como siempre, su salud sigue siendo nuestra primera prioridad. Leer más

<u>Obtenga más información sobre Mass General Brigham Patient Gateway</u><br>y vea los miembros y afiliados participantes.

Mass General Brigham

TÉRMINOS DE USO DE MASS GENERAL BRIGHAM INCORPORATED PATIENT GATEWAY

View in English

For technical question

800-745-9683

**Patient Gateway** 

**TELECTE Accede a los resultados de tus pruebas** 

cartas de sus proveedores

Gestiona tus citas

Ver y programar sus citas

descubrimiento médico.

Participar en la investigación

Para continuar, usted debe aceptar las siguientes condiciones de uso para este sitio de Web.

- - - - - -<br>Mass General Brigham Patient Gateway es un portal para pacientes desarrollado por Mass General Brigham Incorporated ("Mass General Brigham"). Su objetivo es avudarlo a acceder meior al consultorio y al personal de su médico, así como a proporcionar información educativa general y conocer las oportunidades de investigación y otros programas e iniciativas de Mass General Brigham. Para obtener acceso a Patient Gateway, debe aceptar estar sujeto a estos Términos de uso. Al hacer clic en el botón "Acepto" a continuación, está indicando que acepta estar sujeto a todos estos términos. Por favor imprima y conserve una copia<br>de estos Términos de uso. Mass General Brigham pueden, de vez en cuando, cambiar estos Términos los términos, Mass General Brigham los términos actualizados y requerirán que revise y acepte los nuevos términos antes de<br>continuar usando Patient Gateway. Su uso continuado de Patient Gateway después de que dichos cambio constituye la aceptación de los nuevos términos. Si no está de acuerdo con dichos términos modificados, o si en algún momento vano desea cumplir con estos Términos de uso, no debe acceder ni utilizar Patient Gateway. Se puede acceder a la versión más<br>Para desea cumplir con estos Términos de uso, no debe acceder ni utilizar Patient Gateway. Se pue  $\Box$  No me muestre esta página la próxima vez ACEPTAR RECHAZAR

Avance de la asistencia sanitaria a través del

Verifique los resultados de laboratorio, informes y

Gateway, contact the Help Desk

**INICAR SESIÓN** 

; Usuario nuevo?

OLVIDÉ MI NOMBRE DE USUARI

PAGAR COMO INVITADO

NO UTILIZAR PARA EMERGENCIAS

**Patient Gateway** 

encia, marque 911

 $\overline{a}$ 

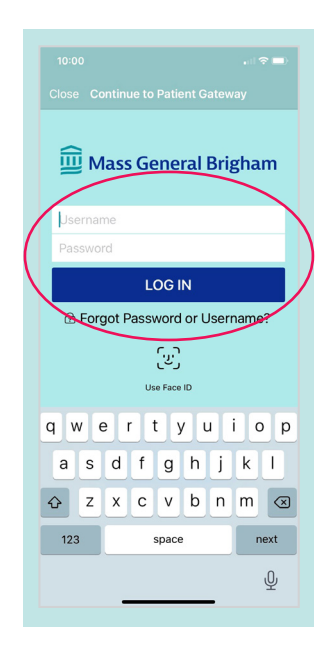

5. Revise y **Accept** (acepte) los términos de uso.

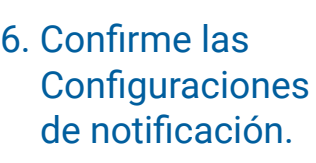

**¡Ya está todo listo para que comience a utilizar Patient Gateway!**

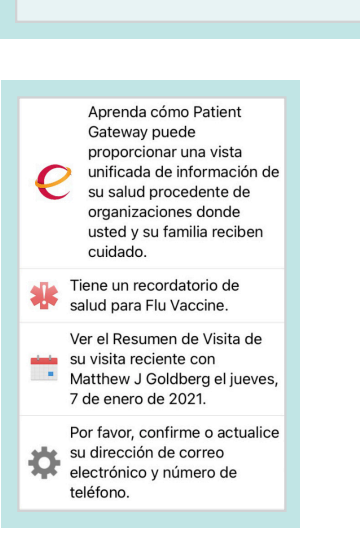

Si necesita ayuda adicional, por favor, comuníquese con el servicio de asistencia de Patient Gateway llamando al 800-745-9683.

## **Si no tiene un código de activación:**

# 1. Visite

www.patientgateway.org

• Seleccione **Enroll Now** (Inscribirse ahora)

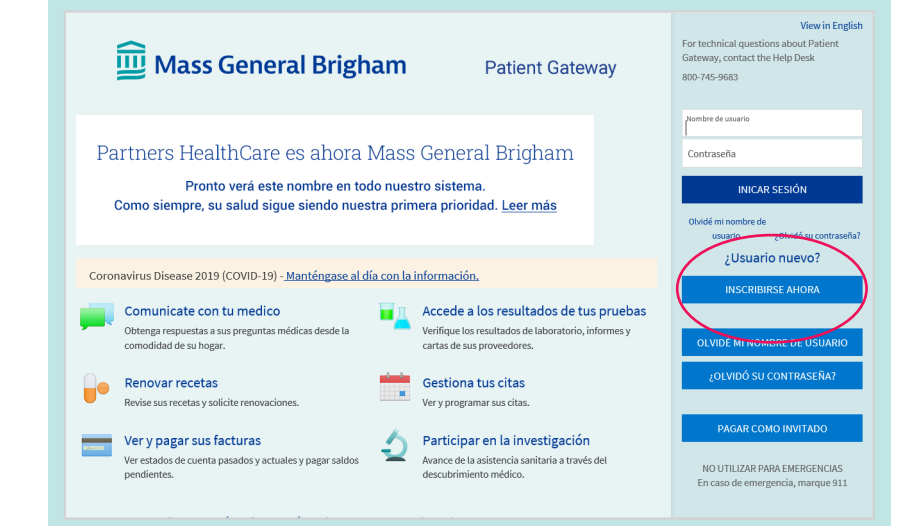

2. En la siguiente pantalla, seleccione **Enroll Now** (Inscribirse ahora) por segunda vez.

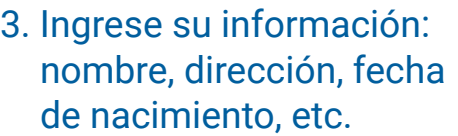

- Esta información se utilizará para confirmar su identidad en los próximos pasos del proceso.
- Seleccione **Next** (Siguiente) para continuar.

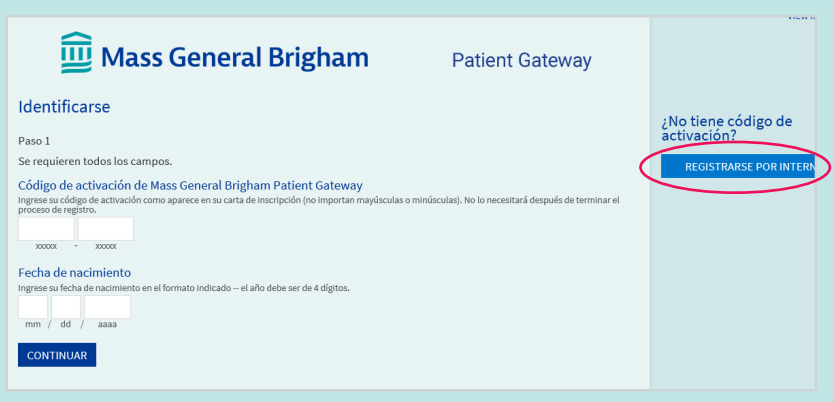

## Mass General Brigham

### **Patient Gateway**

### Configuración de su cuenta de Mass General Brigham Patient Gateway

Necesitamos cierta información para poder otorgarle una cuenta de Mass General Brigham Patient Gateway. Ingrese sus datos demográficos aquí, y en el siguiente paso verificaremos su identidad utilizando preguntas de un sistema de verificación de terceros. Si tiene alguna pregunta, comuníquese con Soporte técnico aquí.

Tenga en cuenta: que la inscripción en línea no está disponible para pacientes menores de 18 años. Para acceder a Mass General Brigham Patient Gateway en nombre de un menor, comuníquese con el consultorio del médico del paciente para solicitar y completar un formulario de autorización.

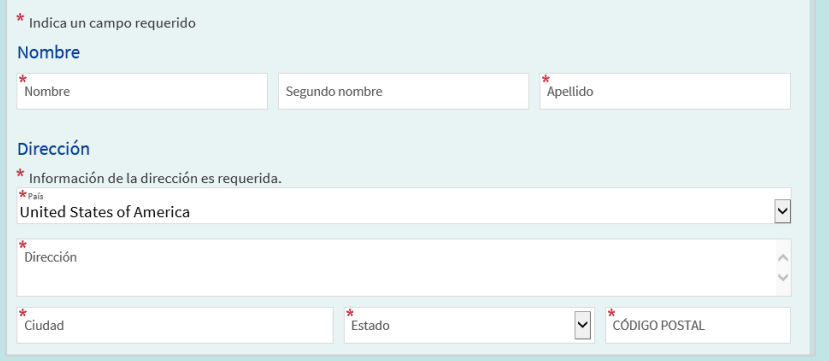

Si necesita ayuda adicional, por favor, comuníquese con el servicio de asistencia de Patient Gateway llamando al 800-745-9683.

- 4. Mass General Brigham usa Lexis Nexis, un seguro sistema externo de verificación de identidad. Le realizará una serie de preguntas para confirmar su identidad en base a la información que usted proporcionó en los pasos previos.
	- Elija la respuesta correcta para cada pregunta y haga clic en **Next** (Siguiente).

NOTA: Mass General Brigham no monitorea ni almacena estas preguntas de verificación de identidad.

- 5. Ingrese un **Username** (Nombre de usuario) y **Password** (Contraseña).
	- Haga clic en **Next** (Siguiente).

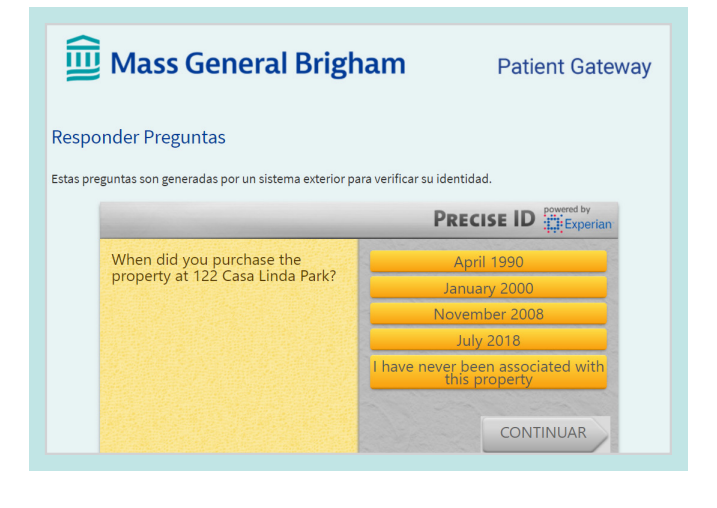

### Mass General Brigham **Patient Gateway** Seleccione un nombre de usuario y contraseña Paso 2 de 3 Se requieren todos los campos Usted ya tiene un nombre de us suario deMass General Brigham Patient Gate Nombre de usuario TEST IOANTWOOD Contraseña<br>Crear una contraseña. Su contraseña debe ser diferente a su n<br>combinación de números y letras (mayúsculas y minúsculas). Vuelva a ingresar su contraseña CONTINUAR

- 6. Decida si desea recibir notificaciones por correo electrónico o mensajes de texto.
	- Ingrese su dirección de correo electrónico y número de teléfono celular si desea recibir mensajes de texto.
	- Haga clic en **Next** (Siguiente).
- 7. **Revise y "Accept"** (acepte) los términos de uso. Luego iniciará sesión y se lo dirigirá a su cuenta activada de Patient Gateway.

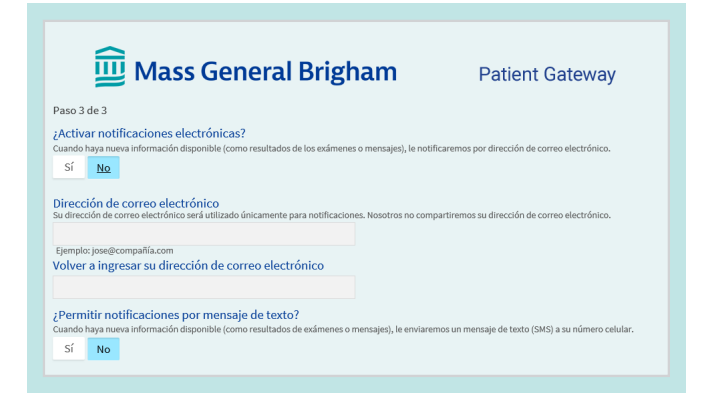

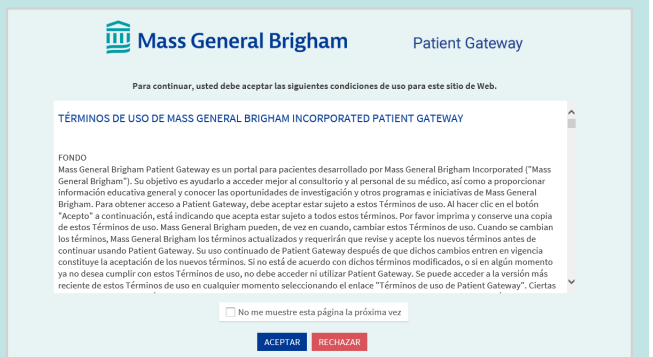

Si necesita ayuda adicional, por favor, comuníquese con el servicio de asistencia de Patient Gateway llamando al 800-745-9683.